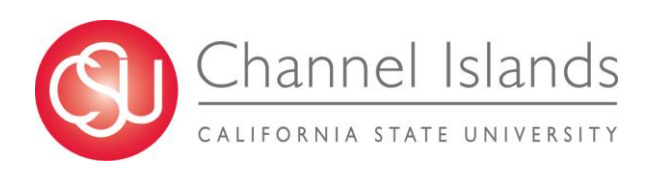

# **AM011: Absence Management - Employee Self-Service**

### **INTRODUCTION**

Absence Management was implemented on the CI campus beginning with the October 2012 pay period. During the first phase of the implementation Timekeepers, (within each campus department), input absences from employee timesheets into the Absence Management module.

Staff employees and 12-month faculty are now able to access the Absence Management Self-Service (AMSS) system, enabling employees to view their applicable vacation, sick, CTO and personal holiday balances online. AMSS allows employees to enter their absences directly into the system each month and gives them the ability to view their absence history.

### **PEOPLESOFT PROCESSING**

## **1) CI Records Log-In**

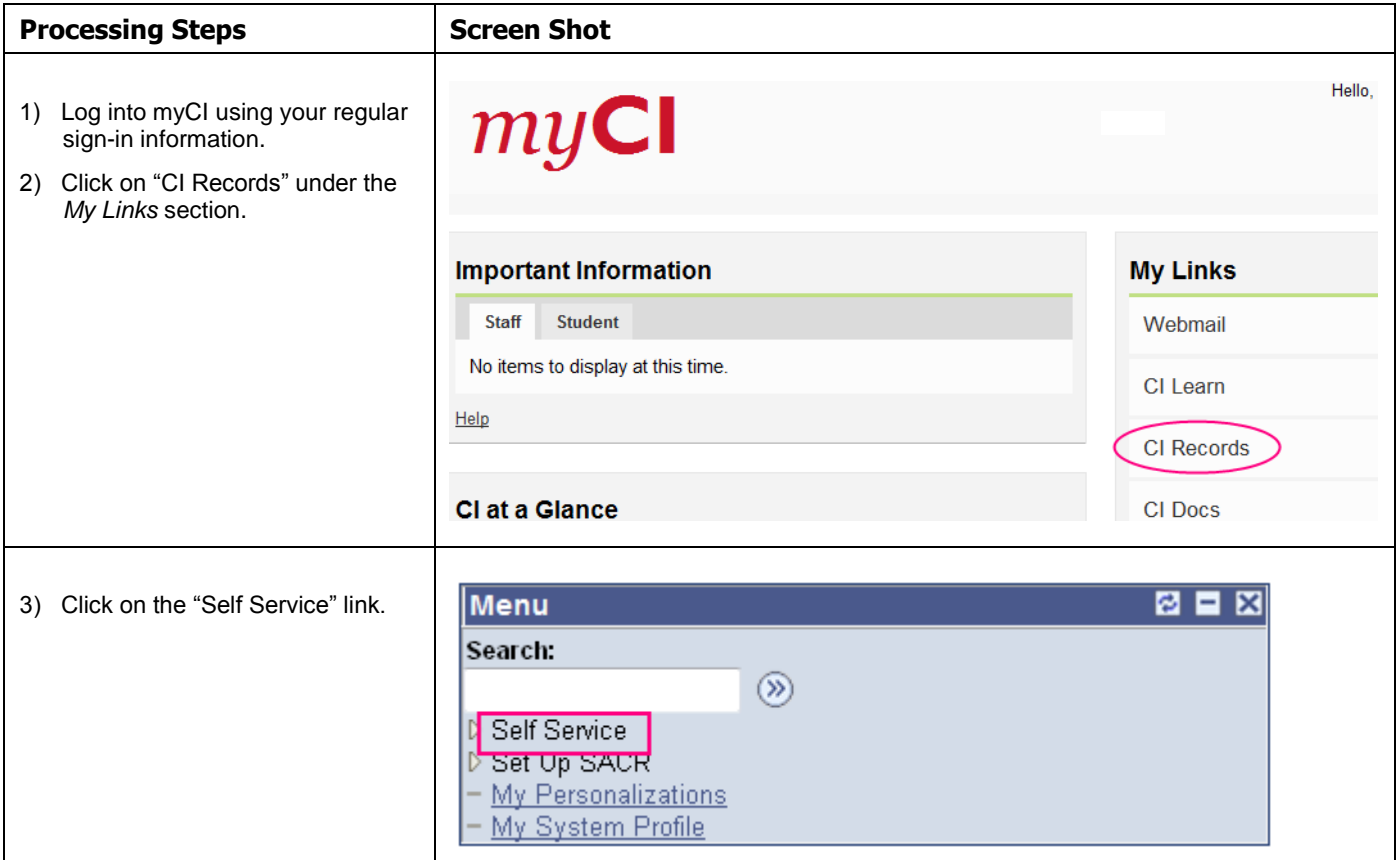

### **2) View Balances**

#### **Navigation: Main Menu > Self Service > Employee Balance Inquiry**

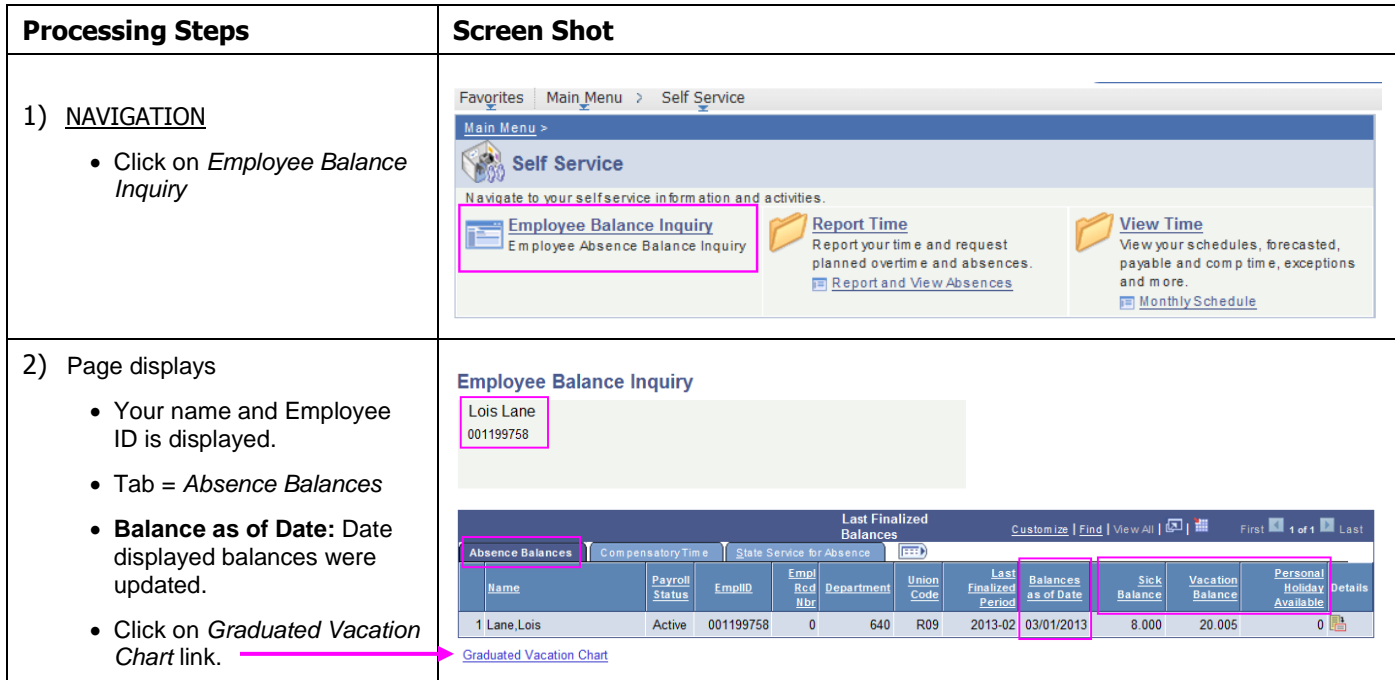

H:\HR\Business Process Guides\CI PS Processes\New Processes\AM011 – AM Employee Self-Service.doc (4/15/13) Page 2 of 8

**View Balances (continued)**

| <b>Processing Steps</b>                                                                                                    | <b>Screen Shot</b>                                                                     |                                                             |                                                  |                                                                                                    |                                                                     |                                                         |                                                                 |                                                                                               |
|----------------------------------------------------------------------------------------------------|----------------------------------------------------------------------------------------|-------------------------------------------------------------|--------------------------------------------------|----------------------------------------------------------------------------------------------------|---------------------------------------------------------------------|---------------------------------------------------------|-----------------------------------------------------------------|-----------------------------------------------------------------------------------------------|
| • Helpful grids display:<br>o Vacation Accrual Rates                                                                                                    | <b>Press Esc to Return</b>                                                             |                                                             |                                                  |                                                                                                    |                                                                     |                                                         |                                                                 |                                                                                               |
| $\circ$ Maximum Vacation and                                                                                                    | <b>SUMMARY OF VACATION ACCRUAL RATES</b>                                               |                                                             |                                                  | <b>SUMMARY OF MAXIMUM VACATION</b><br><b>AND CTO CREDITS</b>                                           |                                                                     |                                                         |                                                                 |                                                                                               |
| <b>CTO Credits</b><br>• Click on "Esc" to exit.                                                                                                    | <b>SERVICE REQUIREMENTS*</b>                                                           | <b>MONTHLY</b><br><b>VACATION</b><br><b>ACCRUAL</b><br>RATE | <b>DAYS</b><br><b>ACCRUED</b><br><b>PER YEAR</b> | <b>BARGAINING UNIT</b><br>OR<br><b>CLASSIFICATION</b>                                                  | <b>ANNUAL CTO</b><br><b>MAX</b>                                     | <b>FLSA ANNUAL</b><br><b>CTO MAX**</b>                  | <b>MAX VACATION:</b><br><b>LESS THAN 10</b><br>YEARS OF SERVICE | <b>MAX VACATION:</b><br><b>MORE THAN</b><br><b>10 YEARS</b><br>OF SERVICE                     |
|                                                                                                    | 0-3 YEARS: 1 TO 36 MONTHS                                                              | 6 2/3 HOURS                                                 | 10                                               | M98                                                                                                    | <b>N/A</b>                                                          | <b>N/A</b>                                              | 480 HOURS                                                       | 480 HOURS                                                                                     |
|                                                                                                    | 3-6 YEARS: 37 TO 72 MONTHS                                                             | 10 HOURS                                                    | 15                                               | <b>M80</b>                                                                                             | <b>N/A</b>                                                          | <b>N/A</b>                                              | 384 HOURS                                                       | 440 HOURS                                                                                     |
|                                                                                                    | 6-10 YEARS: 73 TO 120 MONTHS                                                           | 11 1/3 HOURS                                                | 17                                               | UNIT <sub>1</sub>                                                                                      | <b>N/A</b>                                                          | <b>N/A</b>                                              | 272 HOURS                                                       | 384 HOURS                                                                                     |
|                                                                                                    | 10-15 YEARS: 121 TO 180 MONTHS                                                         | 12 2/3 HOURS                                                | 19                                               | UNIT <sub>2</sub>                                                                                      | 120 HOURS                                                           | 240 HOURS                                               | 272 HOURS                                                       | 384 HOURS                                                                                     |
|                                                                                                    | 15-20 YEARS: 181 TO 240 MONTHS                                                         | 14 HOURS                                                    | 21                                               | UNIT <sub>3</sub>                                                                                      | <b>N/A</b>                                                          | <b>N/A</b>                                              | 320 HOURS                                                       | 440 HOURS                                                                                     |
|                                                                                                    | 20-25 YEARS: 241 TO 300 MONTHS                                                         | <b>15 1/3 HOURS</b>                                         | 23                                               | UNIT <sub>4</sub>                                                                                      | 120 HOURS                                                           | 240 HOURS                                               | 320 HOURS                                                       | 440 HOURS                                                                                     |
|                                                                                                    | OVER 25 YEARS: 301 MONTHS AND UP                                                       | 16 HOURS                                                    | 24                                               | UNIT <sub>5</sub>                                                                                      | 120 HOURS                                                           | 240 HOURS                                               | 272 HOURS                                                       | 384 HOURS                                                                                     |
|                                                                                                    |                                                                                        |                                                             |                                                  | UNIT <sub>6</sub>                                                                                      | 240 HOURS                                                           | 240 HOURS                                               | 272 HOURS                                                       | 384 HOURS                                                                                     |
|                                                                                                    | <b>VACATION ACCRUAL RATES FOR ELIGIBLE CLASSIFICATIONS IN</b>                          |                                                             |                                                  | UNIT <sub>7</sub>                                                                                      | 120 HOURS                                                           | 240 HOURS                                               | 272 HOURS                                                       | 384 HOURS                                                                                     |
|                                                                                                    | EXECUTIVE (M98), MANAGEMENT (M80)                                                      |                                                             |                                                  | UNIT 8                                                                                                 | 200 HOURS***                                                        | 480 HOURS                                               | 272 HOURS                                                       | 384 HOURS                                                                                     |
|                                                                                                    | CONFIDENTIAL (C99), FACULTY (Unit 3)                                                   | 16                                                          | 24                                               | UNIT <sub>9</sub>                                                                                      | 120 HOURS                                                           | 240 HOURS                                               | 272 HOURS                                                       | 384 HOURS                                                                                     |
|                                                                                                    | AND ACADEMIC STUDENT (UNIT 11)                                                         |                                                             |                                                  | <b>UNIT 10</b>                                                                                         | 240 HOURS                                                           | 240 HOURS                                               | 272 HOURS                                                       | 384 HOURS                                                                                     |
|                                                                                                    |                                                                                        |                                                             |                                                  | <b>UNIT 11</b>                                                                                         | <b>N/A</b>                                                          | <b>N/A</b>                                              | 80 HOURS                                                        | 80 HOURS                                                                                      |
|                                                                                                    |                                                                                        |                                                             |                                                  | <b>UNIT 12</b>                                                                                         | <b>N/A</b>                                                          | <b>N/A</b>                                              | 272 HOURS                                                       | 440 HOURS                                                                                     |
|                                                                                                    |                                                                                        |                                                             |                                                  | E99                                                                                                    | 120 HOURS                                                           | 240 HOURS                                               | 272 HOURS                                                       | 384 HOURS                                                                                     |
|                                                                                                    |                                                                                        |                                                             |                                                  |                                                                                                    |                                                                     |                                                         |                                                                 |                                                                                               |
|                                                                                                    | *In terms of full-time service<br>01/28/2011 Updated/HRM                               |                                                             |                                                  | C99<br>*PER MOU/Policy<br>"PURSUANT TO FAIR LABOR STANDARDS ACT<br><b>*** REFER TO APPROPRIATE MOU</b> | 120 HOURS                                                           | 240 HOURS                                               | 384 HOURS                                                       |                                                                                               |
|                                                                                                    |                                                                                        |                                                             |                                                  |                                                                                                    |                                                                     |                                                         |                                                                 | 384 HOURS                                                                                     |
| • The tabs at the top of the                                                                                                    |                                                                                        |                                                             |                                                  | <b>Last Finalized</b>                                                                                  |                                                                     |                                                         |                                                                 | First 1 1 of 1 2 Last                                                                         |
| page will display                                                                                                    | Compensatory Time<br>osence Balances                                                   |                                                             | <b>Balances</b><br>State Service for Absence     | <b>EED</b>                                                                                             |                                                                     | Customize   Find   View All   2   배                     |                                                                 |                                                                                               |
| Compensatory Time (CTO) or<br><i>State Service</i> balances.                                                                                                    | Pavroll<br>Name<br><b>Status</b>                                                       | EmplID                                                      | <b>Empl</b><br>Rcd<br>Department<br><b>N</b> br  | Union<br>Code                                                                                          | Last<br><b>Balances</b><br><b>Finalized</b><br>as of Date<br>Period | <b>Sick</b><br>Balance                                  | Vacation<br><b>Balance</b>                                      | Personal<br>Holiday<br><b>Available</b>                                                       |
|                                                                                                    | Lane.Lois<br>Active                                                                    | 001199758                                                   | $\mathbf{0}$                                     | 640<br><b>R09</b>                                                                                      | 2013-02 03/01/2013                                                  | 8.000                                                   | 20.005                                                          |                                                                                               |
| • Details: By clicking on the<br>icon at the end of the row,<br>vou can view historical details<br>on accrual rates and absence<br>usage for each absence type. | <b>Absence Balance Details</b><br>EmplID:<br>001199758<br>Lois Lane<br>Department: 640 | Technology & Communication                                  |                                                  | Empl Rcd#:<br><b>Union Code: R09</b>                                                                   | $\mathbf{0}$                                                        | <b>Last Period Finalized:</b><br><b>Payroll Status:</b> | 2013-02<br>Active                                               |                                                                                               |
|                                                                                                    | $\triangledown$ All Absence Balances<br>Vacation<br>Personal Holiday<br>Sick           | CTO                                                         | Customize   View All   图   讍<br>Holiday Credit   | First <sup>4</sup><br>Excess<br>Holiday CTO                                                            | 1-7 of 7 $\overline{\phantom{a}}$ Last<br>AD O                      | Non Exp ADO                                             | $\mathbf{D}$<br>State Service                                   |                                                                                               |
|                                                                                                    |                                                                                        |                                                             |                                                  | <b>Previous</b>                                                                                        |                                                                     |                                                         | Catastrophic                                                    |                                                                                               |
|                                                                                                    | <b>Period ID</b><br><b>Balances as of Date</b>                                         |                                                             |                                                  | <b>Sick Earned</b><br><b>ick Balance</b>                                                               | <b>Sick Taken</b>                                                   | <b>Sick Adjusted</b>                                    | <b>Sick Donate</b>                                              |                                                                                               |
|                                                                                                    | 1 2013-03<br><b>CURRENT - Not Finalized</b>                                            |                                                             |                                                  | 8.000<br>0.000                                                                                         | 8.000                                                               | 0.000                                                   | 0.000                                                           |                                                                                               |
|                                                                                                    | 2 2013-02<br>03/01/2013                                                                |                                                             |                                                  | 8.000<br>8.000                                                                                         | 8.000                                                               | 0.000                                                   | 0.000                                                           |                                                                                               |
|                                                                                                    | 3 2013-01<br>01/31/2013                                                                |                                                             |                                                  | 0.000<br>8.000                                                                                         | 0.000                                                               | 0.000                                                   | 0.000                                                           |                                                                                               |
|                                                                                                    | 4 2012-12<br>01/01/2013                                                                |                                                             |                                                  | 8.000<br>8.000                                                                                         | 16.000                                                              | 0.000                                                   | 0.000                                                           | <b>Details</b><br>$\mathbf{d}$ and<br><b>Sick Balance</b><br>0.000<br>8.000<br>8.000<br>0.000 |
|                                                                                                    | 5 2012-11<br>11/30/2012<br>6 2012-10<br>10/31/2012                                     |                                                             |                                                  | 8.000<br>8.000<br>12.000<br>8.000                                                                      | 8.000<br>12.000                                                     | 0.000<br>12.000                                         | 0.000<br>0.000                                                  | 8.000<br>8.000                                                                                |

## **3) Absence Reporting**

#### **Navigation: Main Menu > Self Service > Time Reporting > Report Time > Report and View Absences**

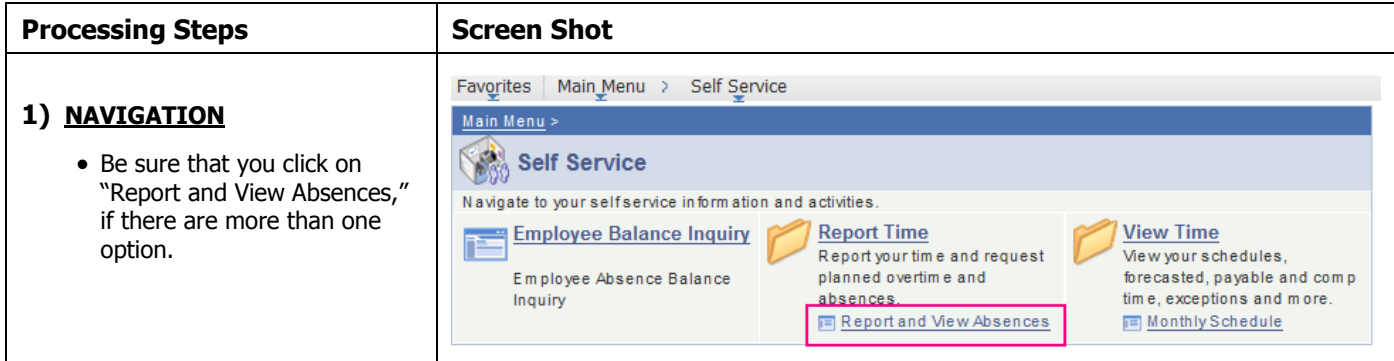

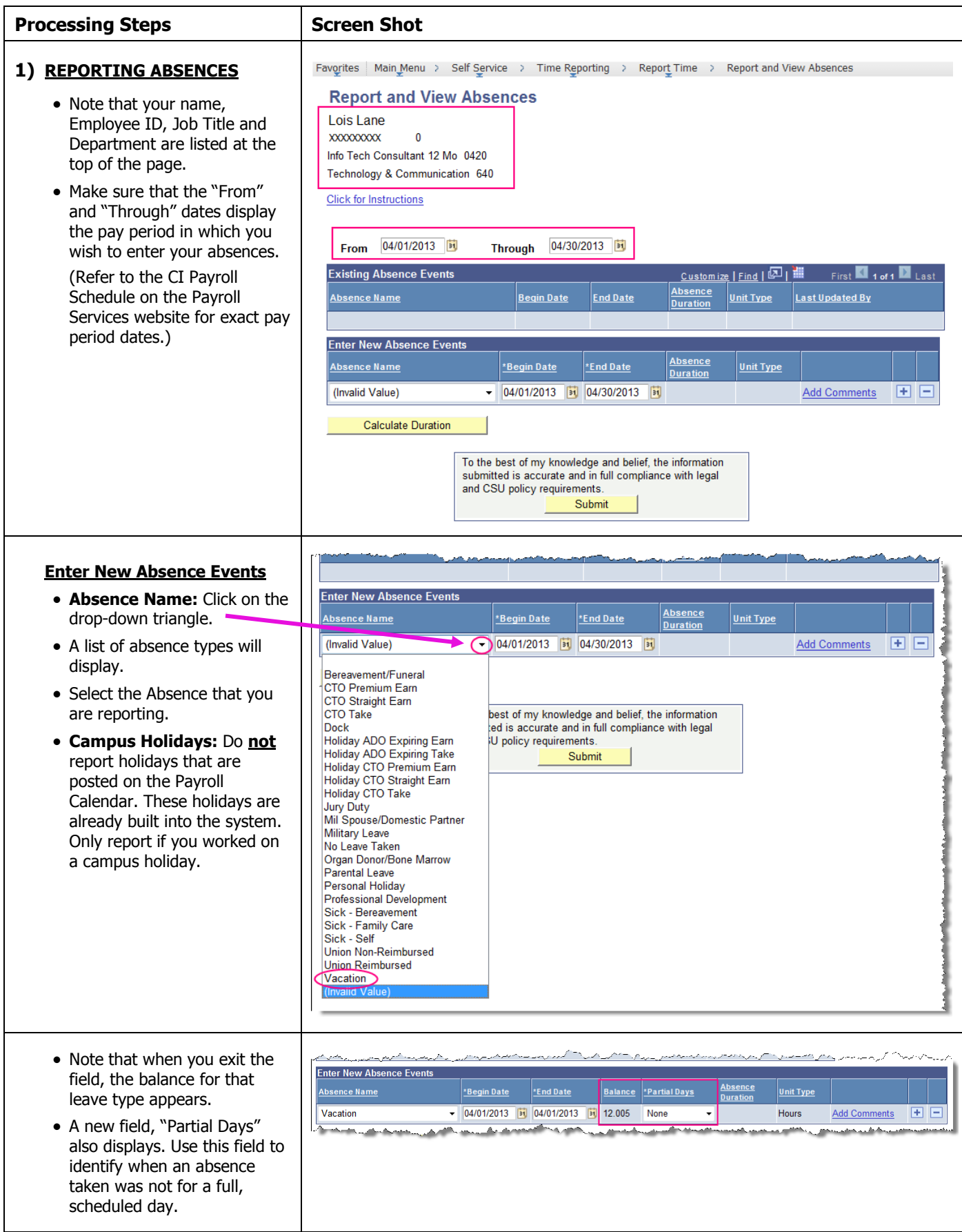

## **Absence Reporting (continued)**

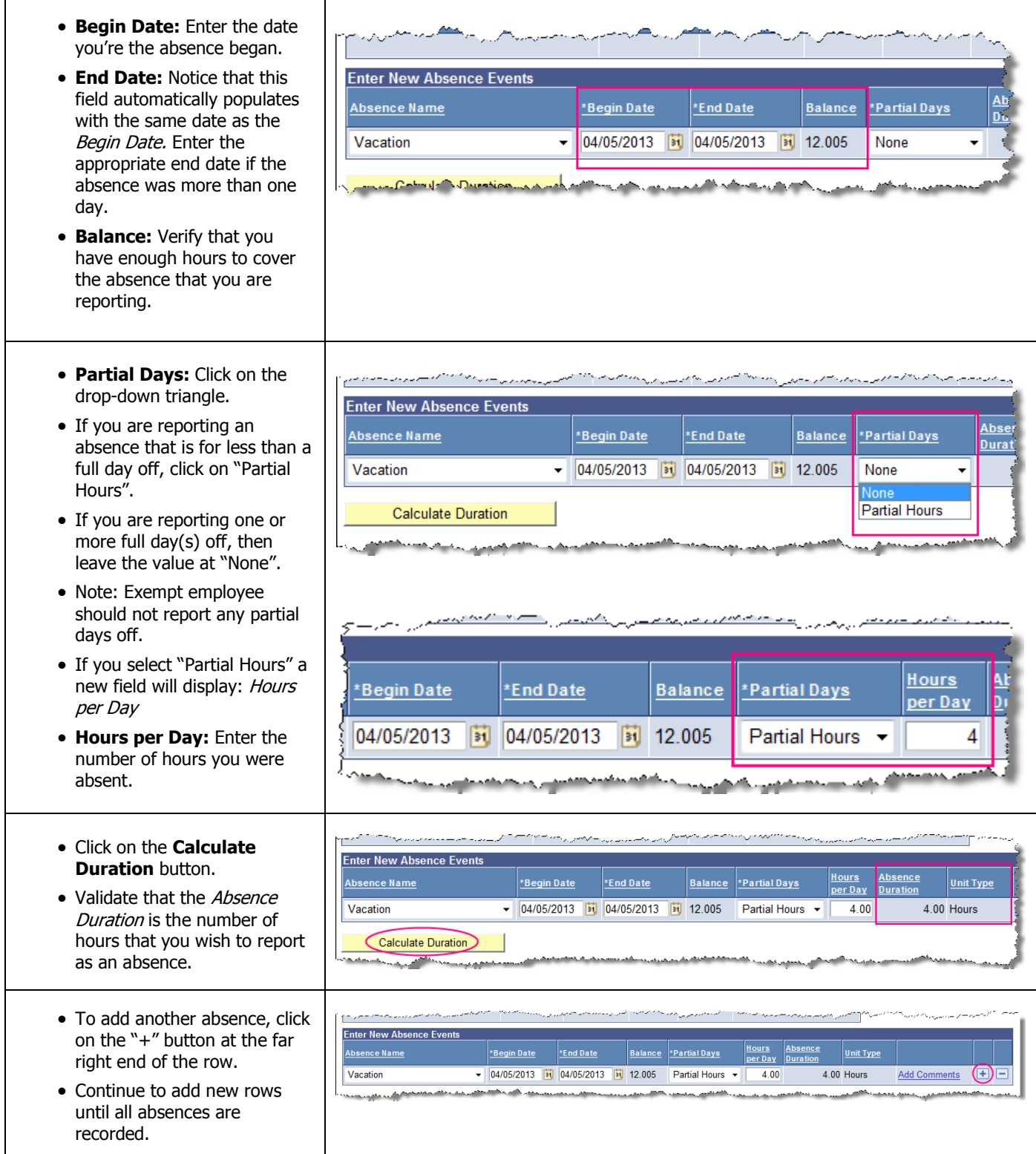

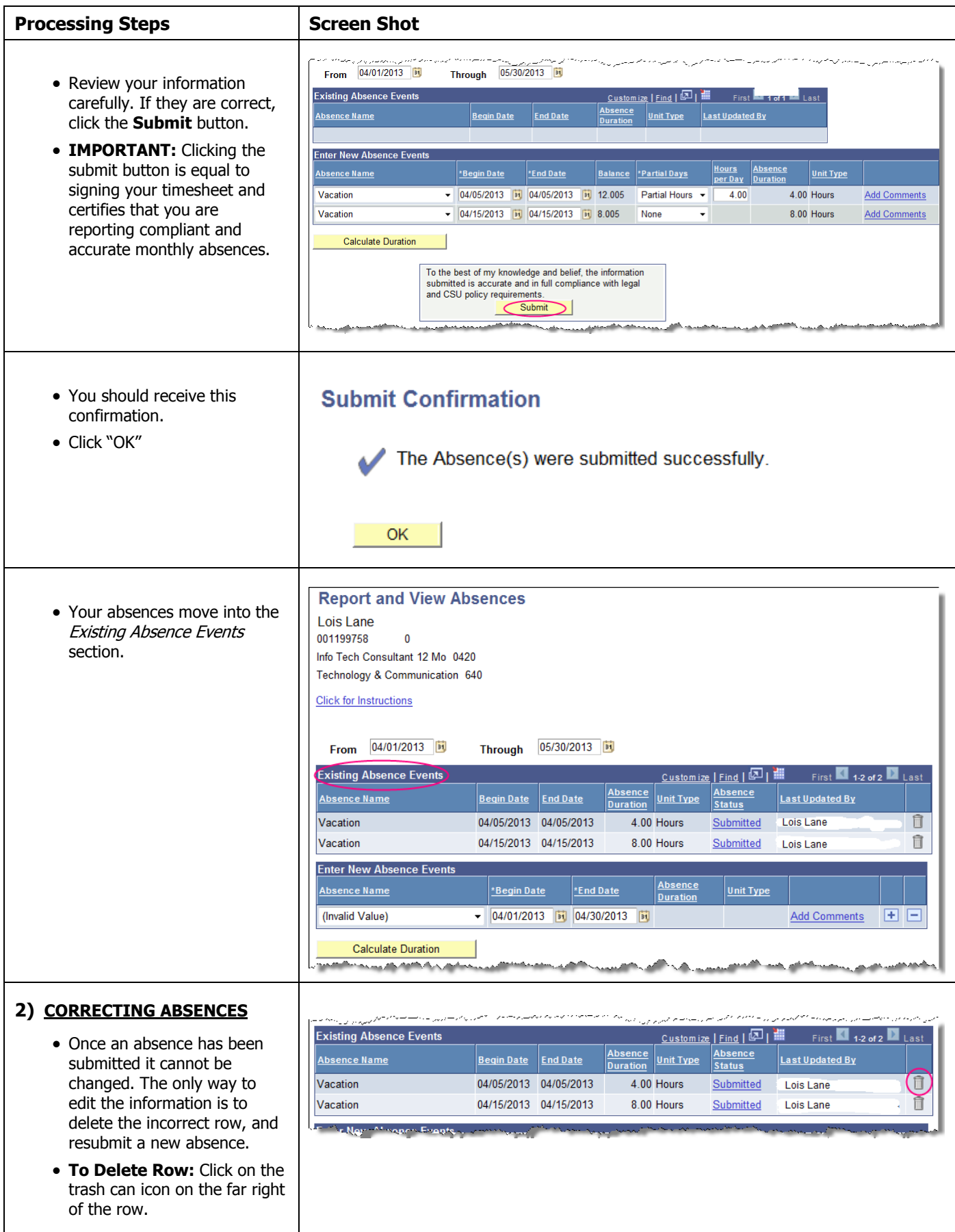

**Payee Messages (continued)**

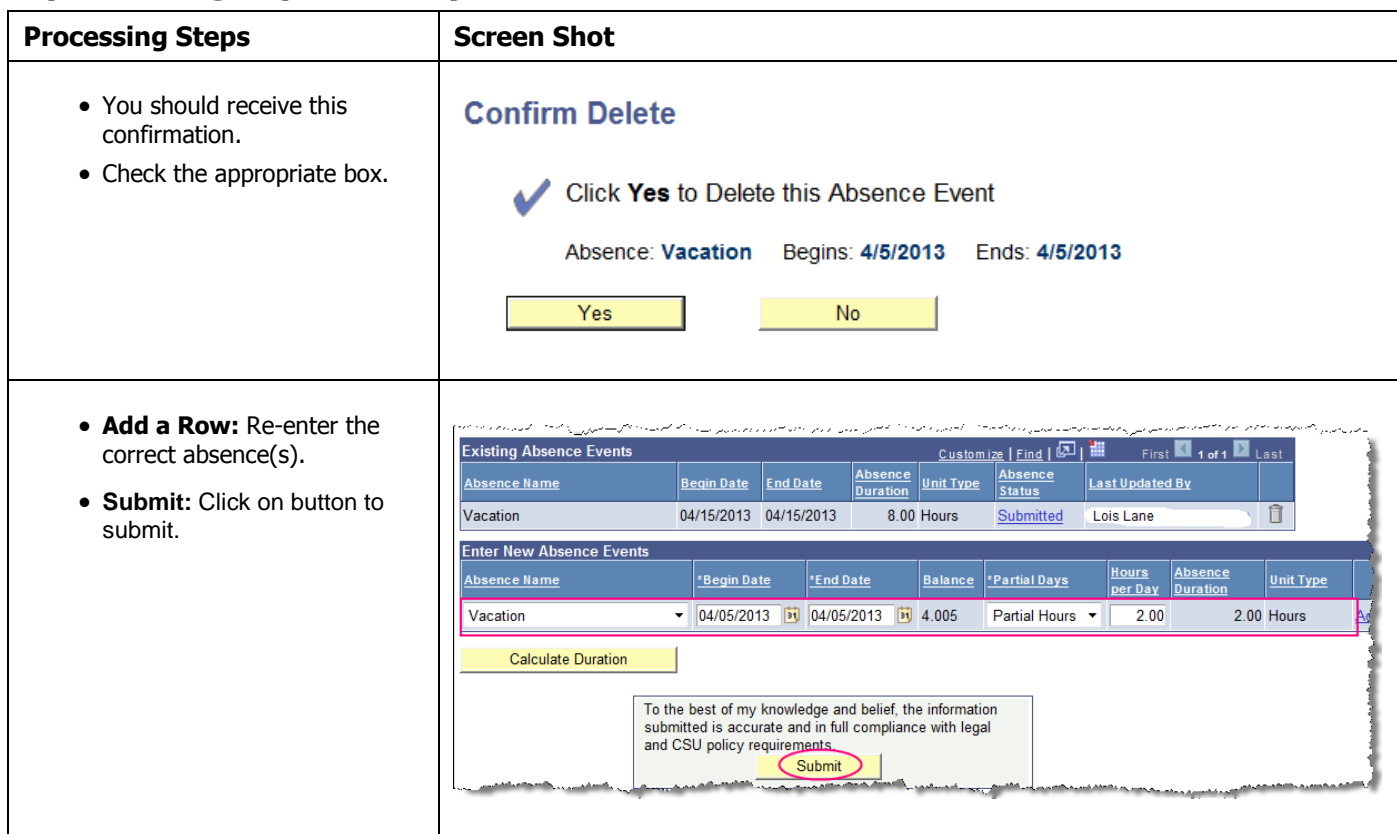

### **4) View Monthly Schedule**

#### **Navigation: Main Menu > Self Service > Time Reporting > View Time > Monthly Schedule**

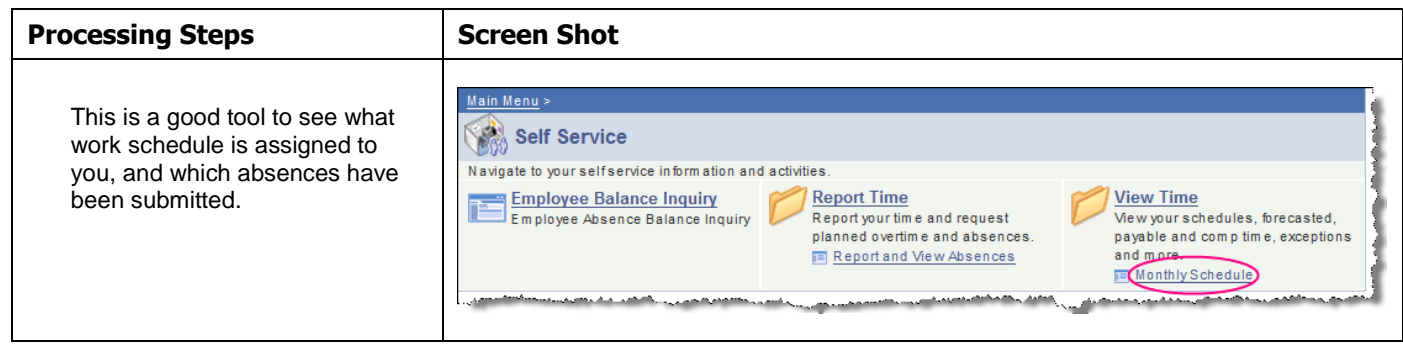

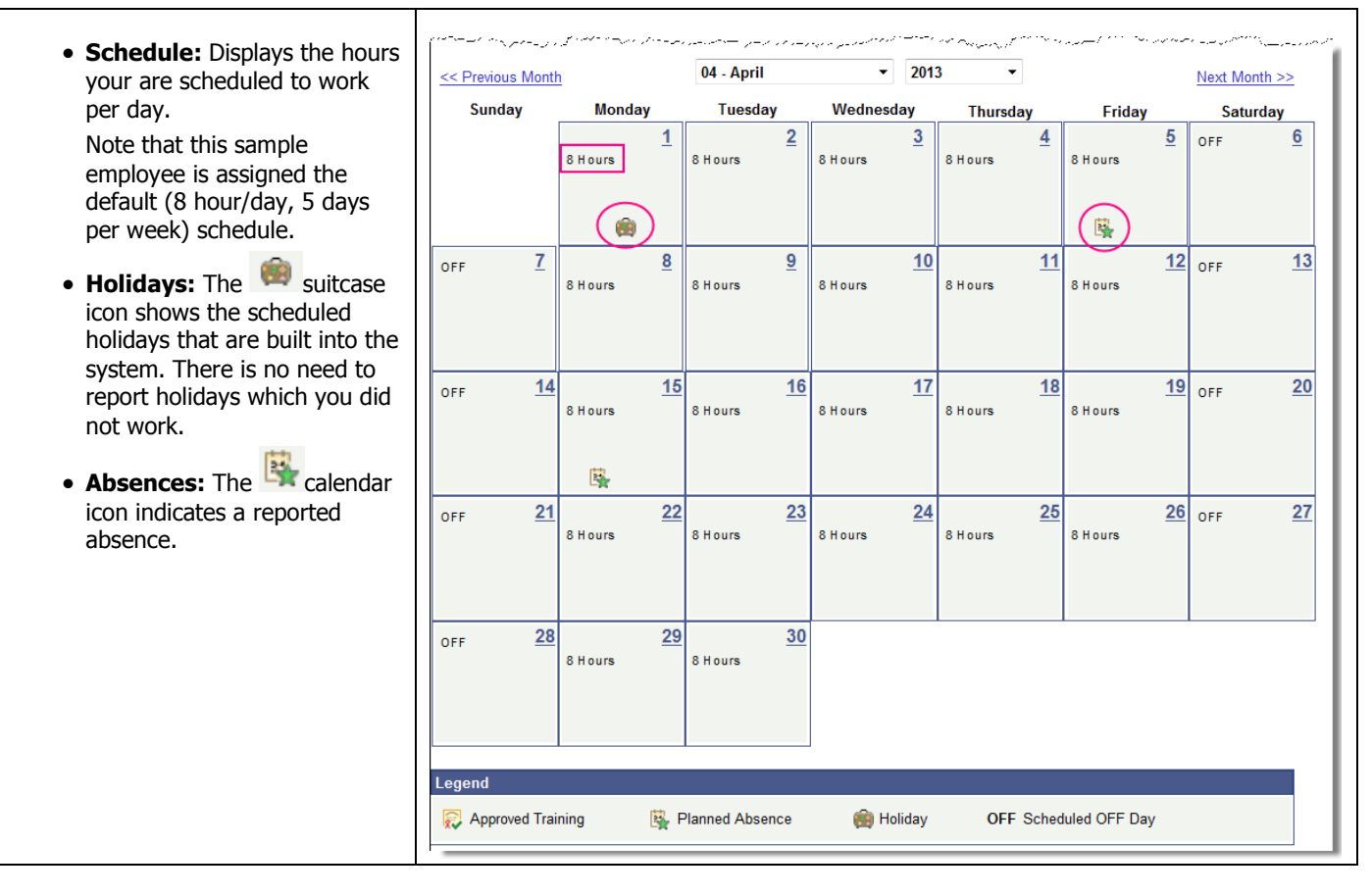